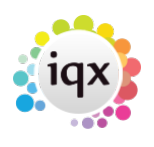

WORK IN PROGRESS

## **How to Configure Online Web Reference**

[1\) To turn on the view in the Candidate Record: Go to General Settings >](https://iqxusers.co.uk/iqxhelp/lib/exe/detail.php?id=sa38-00&media=onlineref.png) *Show Person On-line Reference View* > Set this to **Y** and ensure *Person Reference Request* is set to **N**. you will now see this on the Candidate Record

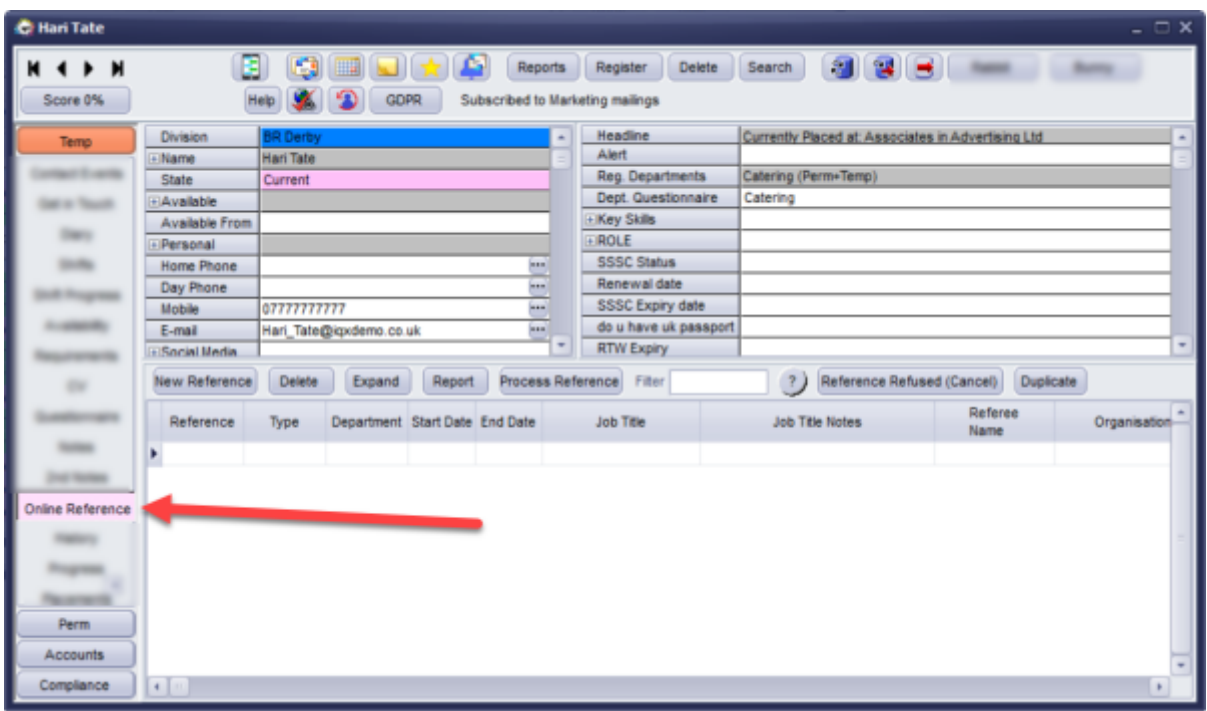

[2\) You will need to set up Questions so when the form is sent to the Referee they can answer the](https://iqxusers.co.uk/iqxhelp/lib/exe/detail.php?id=sa38-00&media=refquestions.png) [Questions. Questions for References are Departmental therefore are found in Maintenance > Agency](https://iqxusers.co.uk/iqxhelp/lib/exe/detail.php?id=sa38-00&media=refquestions.png) [Setup > Departments > Questionnaire - Reference](https://iqxusers.co.uk/iqxhelp/lib/exe/detail.php?id=sa38-00&media=refquestions.png)

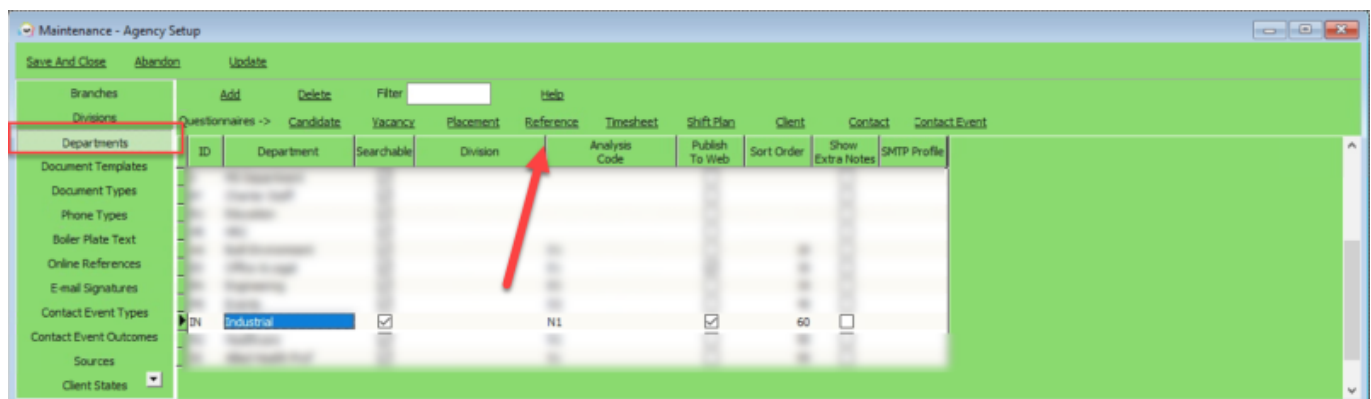

The Questions are grouped so you can have specific Questions for each type of reference and options on who can see it.

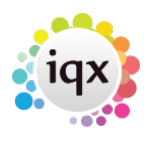

 Everyone to see **1** For Personal Reference - Candidate Answers For Professional Reference - Candidate Answers For Other Reference - Candidate Answers For Personal Reference - Referee Answers For Professional Reference - Referee Answers For Other Reference - Referee Answers

Make sure for Candidate and Referee Questions Publish to Web is ticked

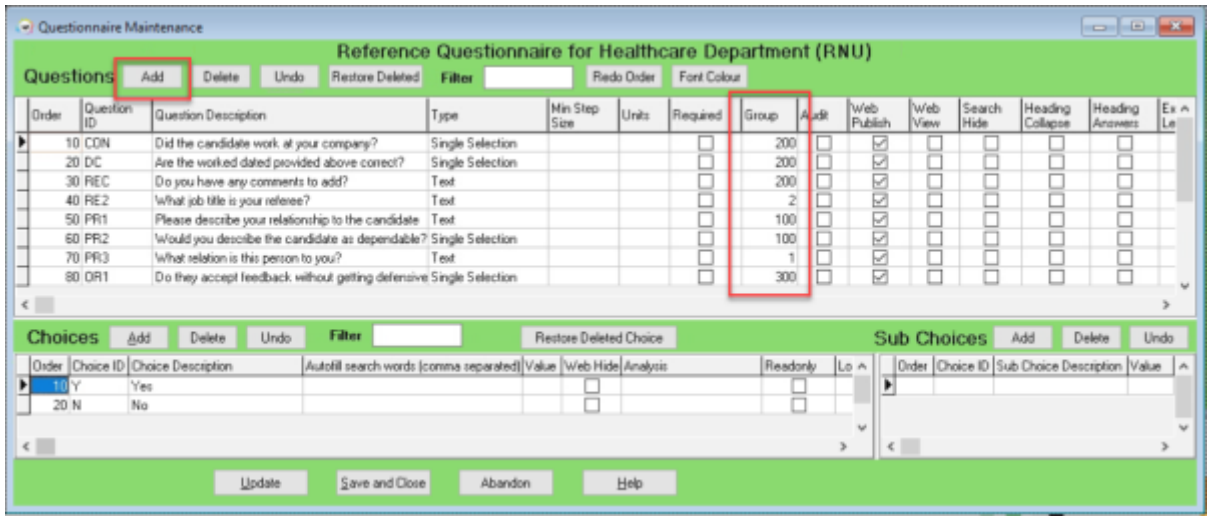

[3\) To send the Reference to the Referee you need the job](https://iqxusers.co.uk/iqxhelp/lib/exe/detail.php?id=sa38-00&media=referenceapprove.png) IQXWeb Web Referencing (Send References).xml

This will pick up all the references which have not been sent and 'Approve to Send' within the Reference has been ticked

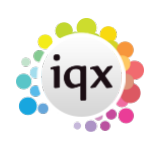

## 2024/05/23 05:50 3/4 How to Configure Online Web Reference

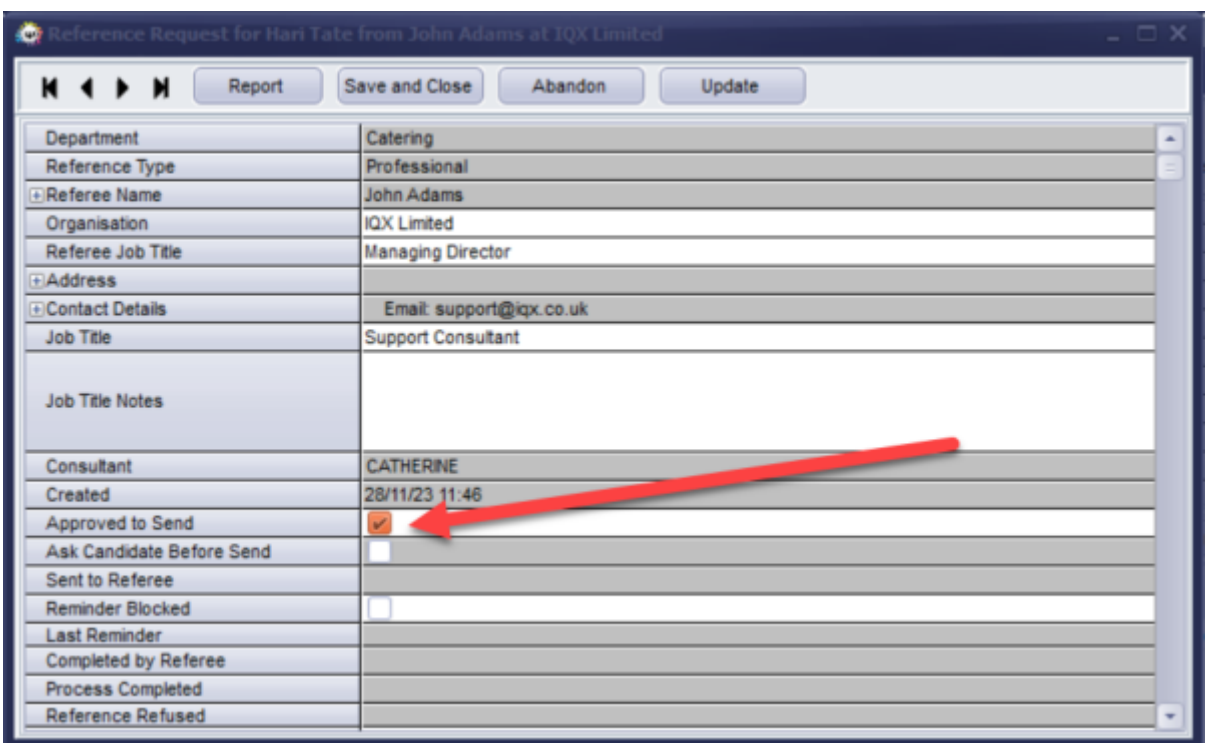

4) For the Email Body this is set up in Maintenance > Agency Setup > Email Signatures > the email signature **MUST** be called **WEBREF** and your body is written in HTML code with the below code required within the code for the Referee to access the Reference Form

```
<p><b>b</b>r></p>
```

```
<p><a href="{yourURL}/webReference/{URLRequestCode}" style="display: inline-
block; color: #ffffff; background-color: #3498db; border: solid 1px #3498db;
border-radius: 5px; box-sizing: border-box; cursor: pointer; text-
decoration: none; font-size: 14px; font-weight: bold; margin: 0; padding:
12px 25px; text-transform: capitalize; border-color: #3498db;"
target=" blank">Access Reference Request</a>>
Senbsp;</p>
<p><b>b</b>r></p>
```
How to create references can be found below [References](https://iqxusers.co.uk/iqxhelp/doku.php?id=ug1-22)

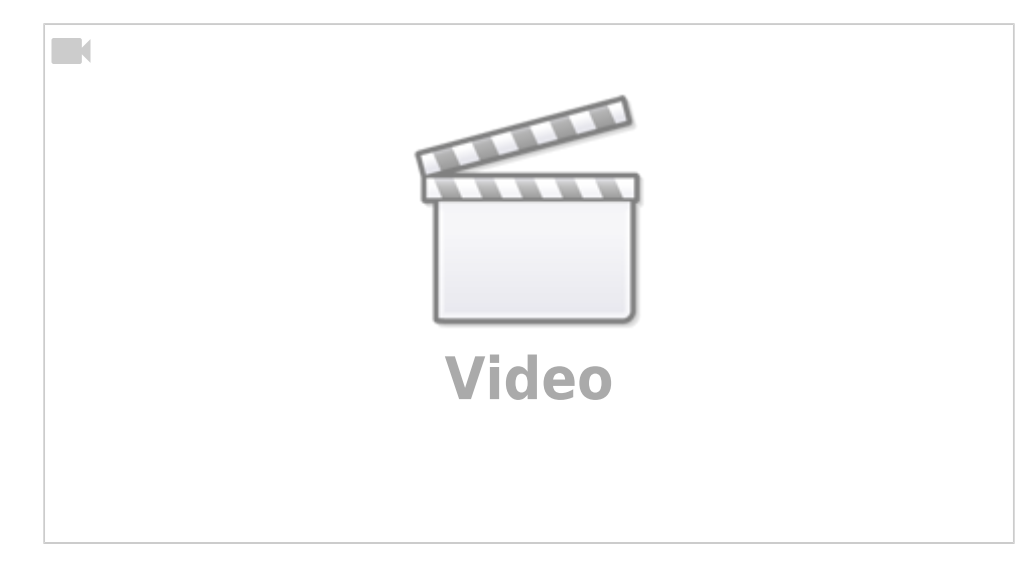

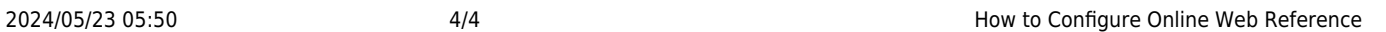

From: <https://iqxusers.co.uk/iqxhelp/> - **iqx**

Permanent link: **<https://iqxusers.co.uk/iqxhelp/doku.php?id=sa38-00&rev=1701177583>**

Last update: **2023/11/28 13:19**

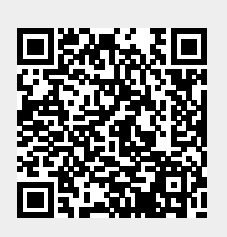